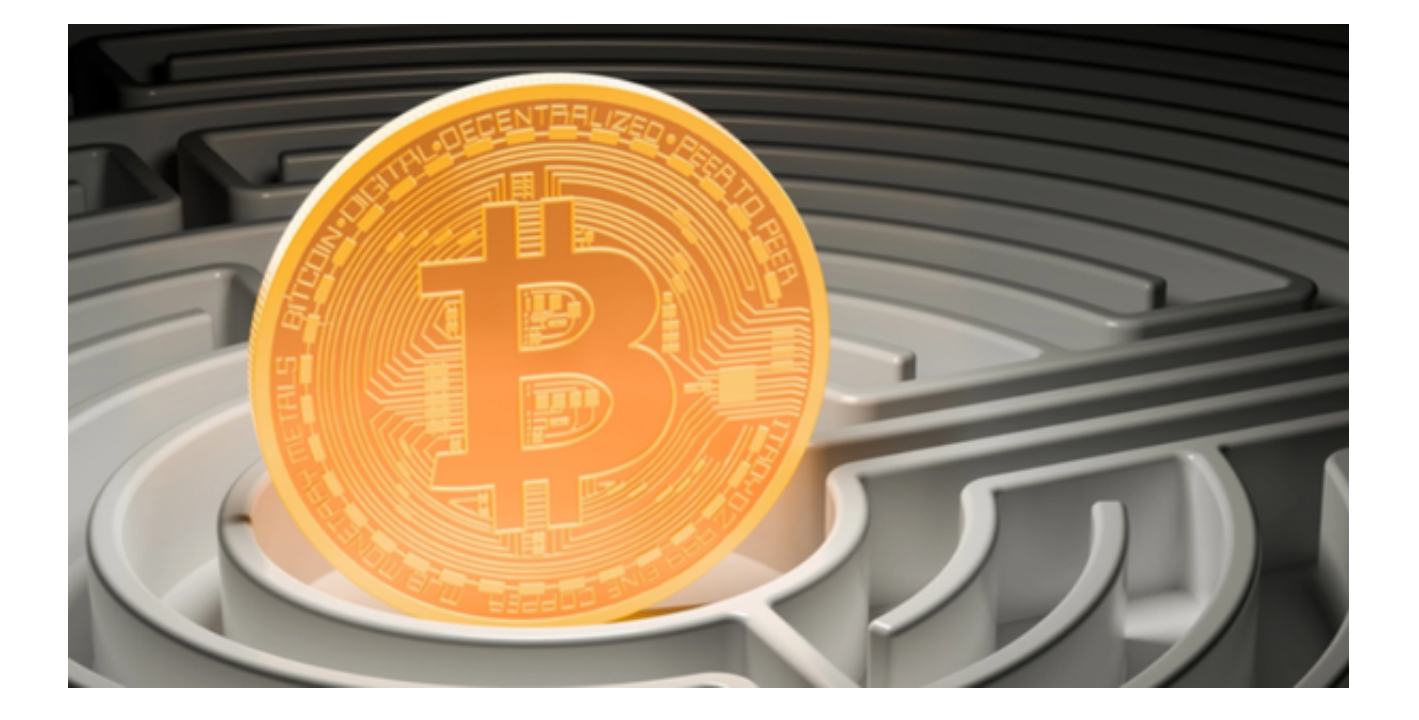

 OK币是众多加密货币中的一种。与比特币、以太坊等大众熟知的数字货币一样, OK币也可以在各大交易所进行交易。Bitget就是其中之一,也是一个非常受欢迎的 交易平台。

 为了帮助初学者快速上手,本文将为您详细介绍OK币以及如何在Bitget上交易OK 币。

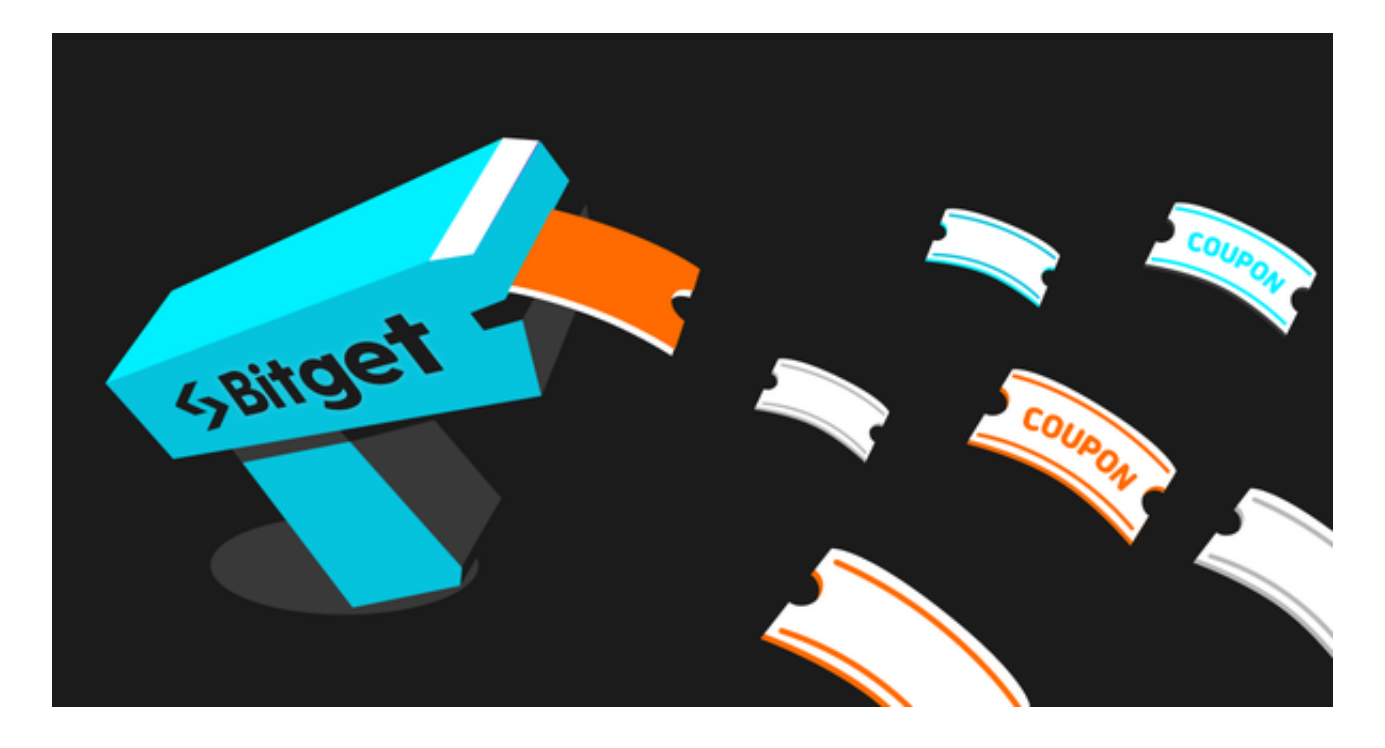

OK币的交易类型

 1、现货交易:现货交易是最基本的交易方式,指的是直接以现有的法币或数字货 币进行购买或出售OK币。

 2、期货交易:期货交易允许用户预先决定在未来某个时间以特定价格购买或出售 OK币。

 3、杠杆交易:杠杆交易为交易者提供了借款的机会,以增加他们的投资额。但杠 杆同时也带来了高风险。

4、场外交易

(OTC):这是一种直接在买方和卖方之间进行的交易,不通过公开的交易市场。

5、去中心化交易(DEX): 在去中心化的平台上, 用户可以直接进行OK币的交易 ,而不需要第三方的参与。

Bitget交易OK币教程

1、注册与登录:

- 访问Bitget官方网站并下载Bitget手机应用。

- 点击注册,填写邮箱或手机号,并设置一个强密码。

- 完成邮箱或手机验证后即可成功注册。

2、进行身份验证:

- 出于安全和法律的原因,您需要提交身份证明进行KYC验证。

- 在"我的账户"中选择"身份验证",按照指示上传身份证明资料。

3、充值:

- 在账户管理中,选择"充值"。

- 选择您想要充值的货币种类,此处选择OK币。

- 您会看到一个钱包地址,将您的OK币发送到这个地址。

4、交易:

- 在主界面,选择"现货交易"。

- 在交易对中选择与OK币相关的交易对。

- 根据市场价格或您的预期价格, 设置买入或卖出订单。

5、安全与提现:

- 设置二次验证,如手机验证或谷歌验证,增加账户的安全性。

 - 提现时,同样在账户管理中选择"提现",输入您的外部钱包地址,确认后即可。

 数字货币交易需要冷静和策略,特别是当您使用杠杆或进行期货交易时。始终建 议您只投资您愿意承受损失的金额,并经常进行市场调研,确保自己的交易决策是 明智的。无论您选择哪种交易方式,Bitget都为您提供了一个安全、便捷的平台。 只要按照上述步骤操作,即可轻松开始您的OK币交易之旅。